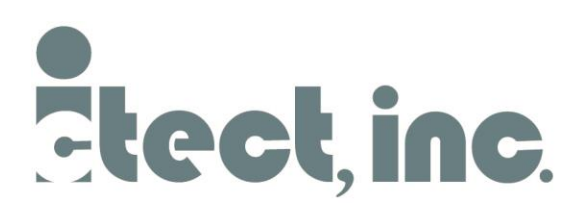

# **Ictect - C# Assignment**

Create a Microsoft Word add-in, in C# that creates a new ribbon group called "Test" with four buttons. This group will contain four controls to modify the document using the Office API.

You can use Word 2010, 2013 2016, 2019 or 365 for this application. However, please mention which version of Microsoft Word your plug-in works with.

Upon completion of the test, please provide:

- A copy of the project (C# source code).
- The installer for your add-in.
- Any other information or instructions that you consider relevant.

Here is the functionality expected for the four buttons:

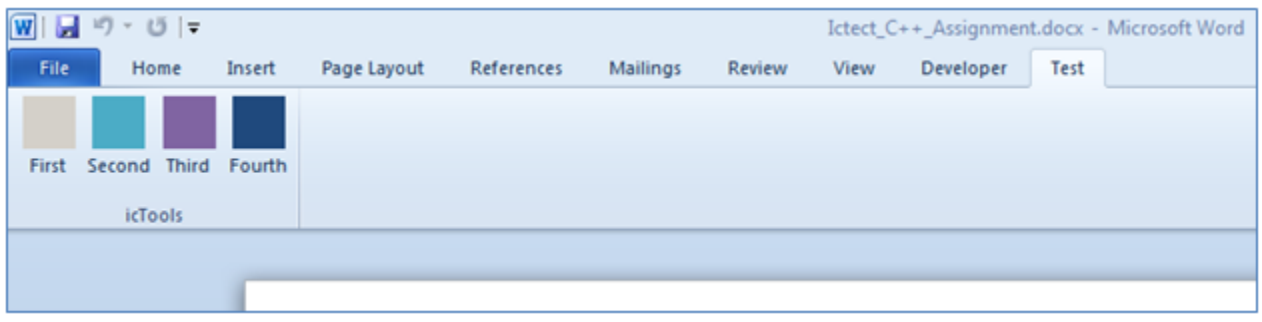

### **First button**

- $\bullet$  Iterate through all the text in the document, adding a **highlight** at each instance of the word "of".
- Display the number of occurrences of the word "of" in a dialog box.

### **Second button**

- On odd presses (first click, third click, etc.): Using Word Styles, change each instances of "of" into All Caps.
- On even presses (second click, fourth click, etc.): Undo the style change and underline the word right before the word "of".

## **Third button/combo box**

Confidential – Ictect, Inc. Page 1 of 2

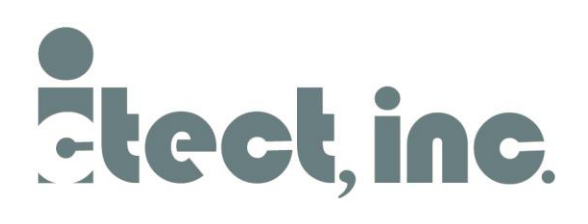

200 S. Executive Dr. #101 Brookfield, WI 53005 Ph: 262-898-7277 Web: [www.ictect.com](http://www.ictect.com/) 

- The values listed in the combo box should be "paragraph" or "document".
- Depending on which item is currently selected in the combo box, the button should either reverse the order of all the words in the paragraph, from wherever the cursor is, or reverse the order of the paragraphs in the document.

### **Fourth button**

 The middle word of each paragraph (if there's an even number, use the first closest to the beginning) should be replaced with the middle word of the previous paragraph.